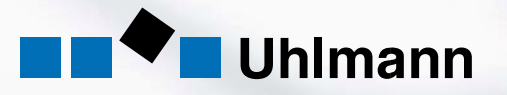

# **E-SHOP**

INTEGRATION INTO SRM/EBP-SYSTEMS

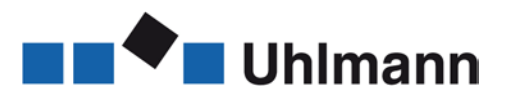

# **Contents**

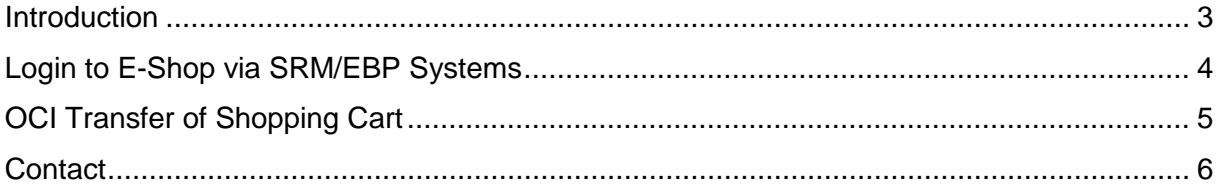

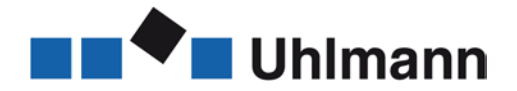

## <span id="page-2-0"></span>**Introduction**

The E-Shop for ordering of spare parts via the Internet can also be integrated into your internal purchasing system. In this case, all E-Shop data is automatically sent to the internal purchasing system and the order can be released as usual. The benefit of the integrated system is the centralization of all purchase data in a single system.

How to integrate the E-Shop into your purchasing system will be explained on the following pages.

This manual includes some links, which are written in bold orange letters.

At the end of this document, you will find contact information. Should you have any questions regarding the E-Shop, we will be pleased to offer assistance.

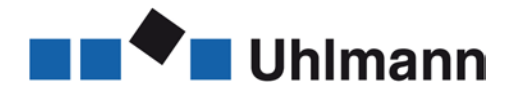

## <span id="page-3-0"></span>**Login to E-Shop via SRM/EBP Systems**

Login to the E-Shop is also possible via your SRM/EBP system. In this case, the standard start screen of the E-Shop with user and password entry does not appear.

Use the following link for login to the E-Shop:

#### **[www.uhlmann.de/b2b\\_uhlmann/init.do?language=de&Z\\_EMAIL=Ihre\\_e](http://www.uhlmann.de/b2b_uhlmann/init.do?language=de&Z_EMAIL=Ihre_e-mail&password=Ihr_passwort&userid=0)[mail&password=Ihr\\_passwort&userid=0](http://www.uhlmann.de/b2b_uhlmann/init.do?language=de&Z_EMAIL=Ihre_e-mail&password=Ihr_passwort&userid=0)**

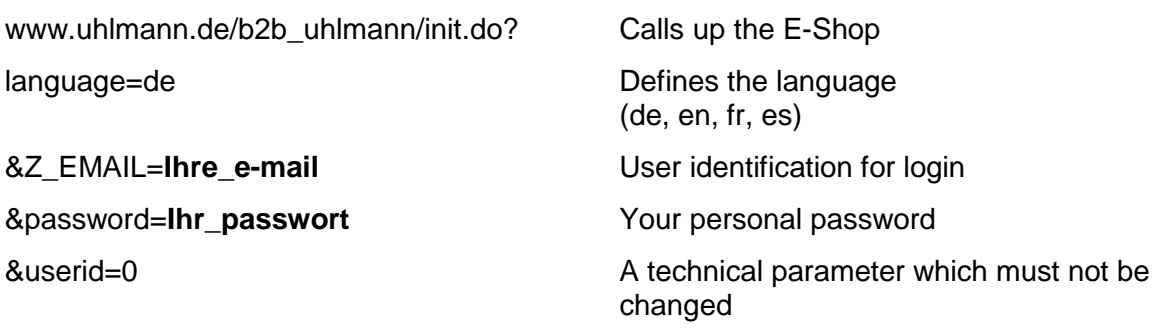

Please enter your **e-mail address** and your **password** when calling up the E-Shop.

If the required login parameters are not entered or if the user is unknown to Uhlmann, the start screen of the E-Shop will appear.

Please note that the password must be entered in plain language.

**This may represent a safety risk. Therefore, please check whether you want to call up the E-Shop via the above-mentioned link with e-mail address and password entry, or whether you want to call up the E-Shop start screen with explicit user login.** 

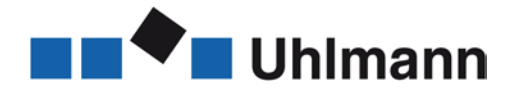

# <span id="page-4-0"></span>**OCI Transfer of Shopping Cart**

When calling up the E-Shop from an SRM/EBP application, the contents of the shopping cart will be sent to your system on ordering. The OCI standard version 4.0 is used for this purpose.

The following data will be sent (example):

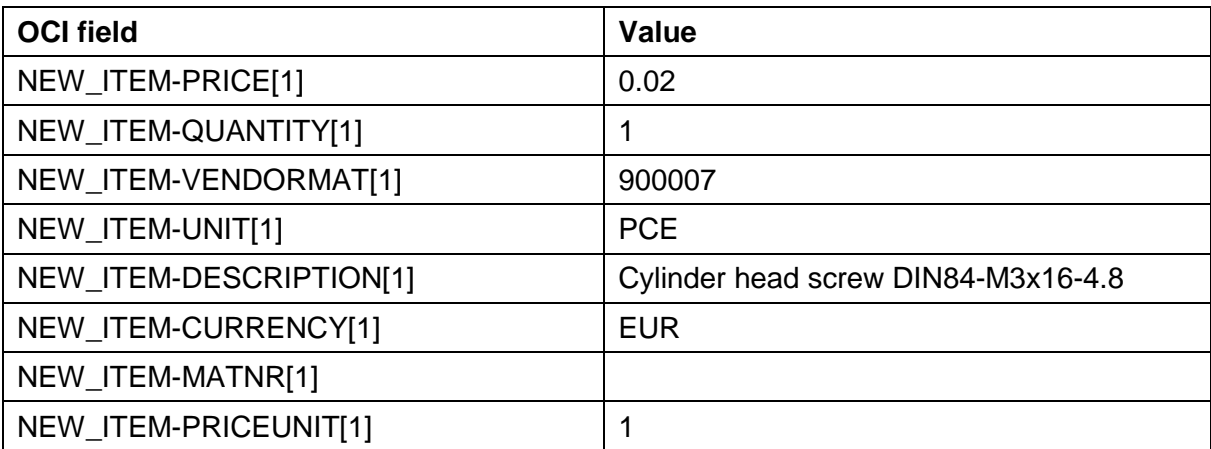

You can test the interface without a connected SRM/EBP system. In this case, include the following parameters in the URL:

#### **&hook\_url=/b2b\_uhlmann/ocitest/zshow-ocidata.jsp&OCI\_VERSION=4.0**

When ordering the parts, the "Send" button appears and the data to be sent is displayed as shown above.

In this case, no order will be sent to Uhlmann.

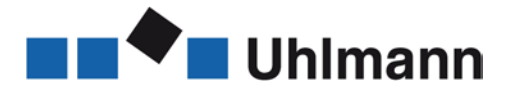

## <span id="page-5-0"></span>**Contact**

E-Mail hotline: **[shophotline@uhlmann.de](mailto:shophotline@uhlmann.de)**

#### **Uhlmann Pac-Systeme GmbH & Co. KG**

i. V. Reinhold Jeggle Spare Parts Manager Customer Support & Services

Uhlmannstr. 14-18 88471 Laupheim

Phone + 49 (0)7392 702-8281 Fax  $+ 49 (0)7392 702-1281$ 

jeggle.r@uhlmann.de **[www.uhlmann.de](http://www.uhlmann.de/)**